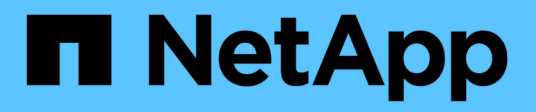

## **Agregar, quitar o eliminar sistemas**

Cloud Volumes ONTAP

NetApp July 22, 2024

This PDF was generated from https://docs.netapp.com/es-es/test/task-adding-systems.html on July 22, 2024. Always check docs.netapp.com for the latest.

# **Tabla de contenidos**

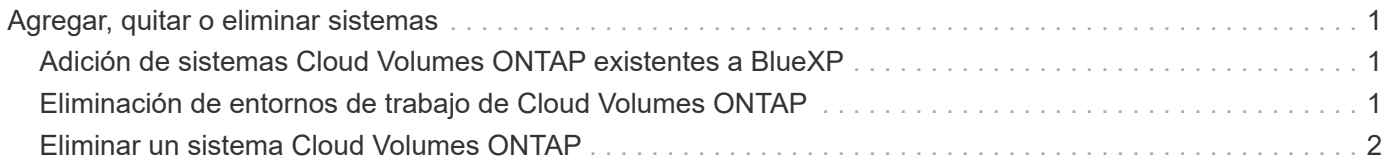

## <span id="page-2-0"></span>**Agregar, quitar o eliminar sistemas**

### <span id="page-2-1"></span>**Adición de sistemas Cloud Volumes ONTAP existentes a BlueXP**

Puede descubrir y agregar sistemas Cloud Volumes ONTAP existentes a BlueXP. Puede hacer esto si ha implementado un nuevo sistema BlueXP.

#### **Antes de empezar**

Debe conocer la contraseña de la cuenta de usuario administrador de Cloud Volumes ONTAP.

#### **Pasos**

- 1. En el menú de navegación de la izquierda, selecciona **almacenamiento > Canvas**.
- 2. En la página Canvas, haga clic en **Agregar entorno de trabajo**.
- 3. Seleccione el proveedor de cloud en el que reside el sistema.
- 4. Elija el tipo de sistema Cloud Volumes ONTAP.
- 5. Haga clic en el enlace para detectar un sistema existente.

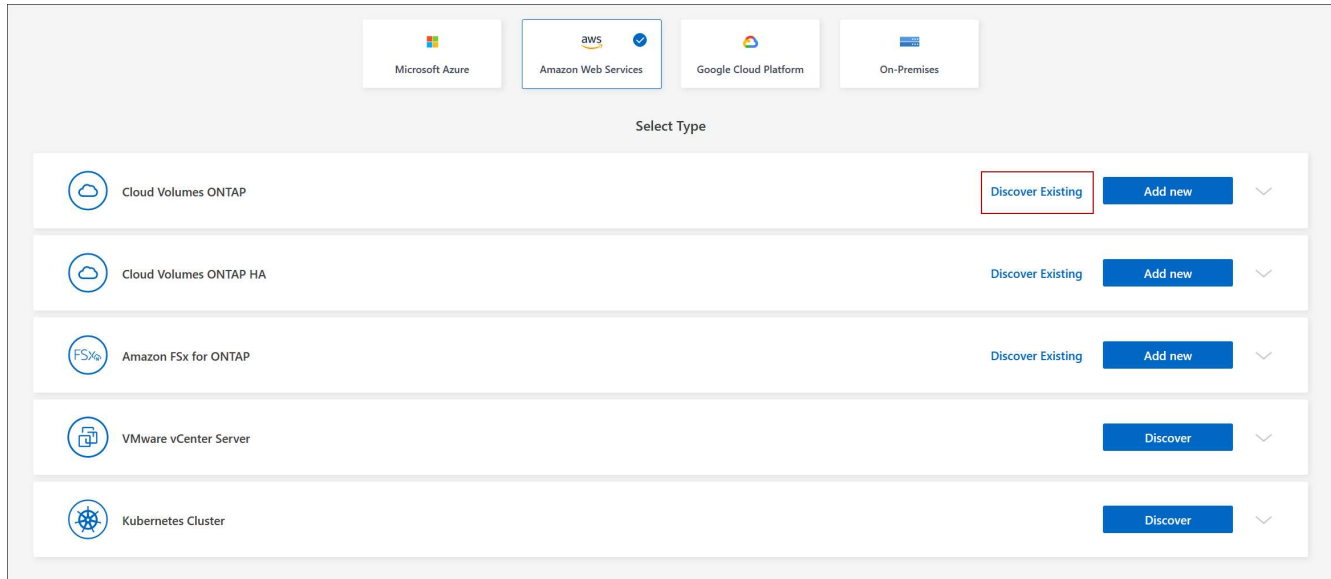

- 6. En la página Región, seleccione la región donde se ejecutan las instancias y, a continuación, seleccione las instancias.
- 7. En la página credenciales, introduzca la contraseña para el usuario administrador de Cloud Volumes ONTAP y, a continuación, haga clic en **Ir**.

#### **Resultado**

BlueXP agrega las instancias de Cloud Volumes ONTAP al espacio de trabajo.

### <span id="page-2-2"></span>**Eliminación de entornos de trabajo de Cloud Volumes ONTAP**

El administrador de cuentas puede eliminar un entorno de trabajo de Cloud Volumes

ONTAP para moverlo a otro sistema o solucionar problemas de detección.

#### **Acerca de esta tarea**

Quitar un entorno de trabajo de Cloud Volumes ONTAP lo elimina de BlueXP. No elimina el sistema Cloud Volumes ONTAP. Más tarde podrá volver a descubrir el entorno de trabajo.

La eliminación de un entorno de trabajo de BlueXP permite hacer lo siguiente:

- Redescubrirlo en otro espacio de trabajo
- Redescubrirlo de otro sistema BlueXP
- Redescubra si tuvo problemas durante el descubrimiento inicial

#### **Pasos**

- 1. En la página Canvas, haga doble clic en el entorno de trabajo que desee eliminar.
- 2. En la parte superior derecha de la consola de BlueXP, haga clic en el icono de elipse y seleccione **Quitar del área de trabajo**.

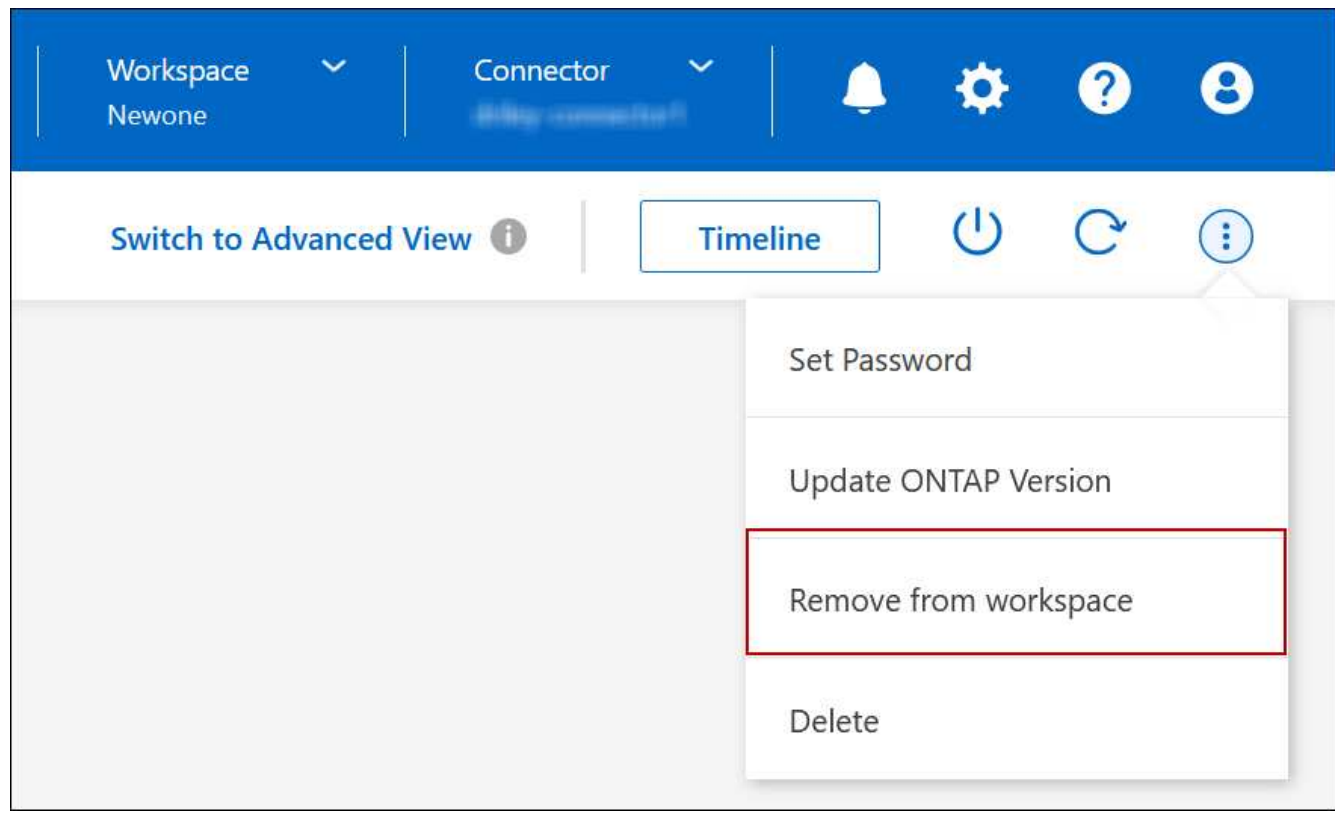

3. En la ventana revisar desde el área de trabajo, haga clic en **Quitar**.

#### **Resultado**

BlueXP elimina el entorno de trabajo. Los usuarios pueden volver a descubrir este entorno de trabajo desde la página Canvas en cualquier momento.

## <span id="page-3-0"></span>**Eliminar un sistema Cloud Volumes ONTAP**

Siempre debe eliminar sistemas Cloud Volumes ONTAP de BlueXP, en lugar de hacerlo de la consola de su proveedor de cloud. Por ejemplo, si termina una instancia de Cloud

Volumes ONTAP con licencia de su proveedor de cloud, no puede utilizar la clave de licencia para otra instancia. Debe eliminar el entorno de trabajo de BlueXP para liberar la licencia.

Cuando se elimina un entorno de trabajo, BlueXP finaliza las instancias de Cloud Volumes ONTAP y elimina los discos y las instantáneas.

Los recursos gestionados por otros servicios, como los backups para el backup y la recuperación de BlueXP o las instancias para la clasificación de BlueXP, no se eliminan cuando eliminas un entorno de trabajo. Deberá eliminarlos manualmente usted mismo. Si no lo hace, continuará recibiendo cargos por estos recursos.

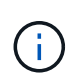

Cuando BlueXP implementa Cloud Volumes ONTAP en su proveedor de la nube, habilita la protección de terminación en las instancias. Esta opción ayuda a evitar la terminación accidental.

#### **Pasos**

1. Si habilitó el backup y recuperación de BlueXP en el entorno de trabajo, determine si aún son necesarios los datos de los que se ha realizado un backup y, a continuación ["eliminar los backups, si es necesario"](https://docs.netapp.com/us-en/bluexp-backup-recovery/task-manage-backups-ontap.html#deleting-backups).

El backup y la recuperación de BlueXP son independientes de Cloud Volumes ONTAP por su diseño. El backup y la recuperación de datos de BlueXP no elimina automáticamente los backups cuando se elimina un sistema Cloud Volumes ONTAP y no existe compatibilidad actual en la interfaz de usuario para eliminar los backups después de que el sistema se haya eliminado.

2. Si activaste la clasificación de BlueXP en este entorno de trabajo y ningún otro entorno de trabajo utiliza este servicio, tendrás que eliminar la instancia para el servicio.

["Obtén más información sobre la instancia de clasificación de BlueXP"](https://docs.netapp.com/us-en/bluexp-classification/concept-cloud-compliance.html#the-cloud-data-sense-instance).

- 3. Elimine el entorno de trabajo de Cloud Volumes ONTAP.
	- a. En la página lienzo, haga doble clic en el nombre del entorno de trabajo Cloud Volumes ONTAP que desea eliminar.
	- b. En la parte superior derecha de la consola de BlueXP, haga clic en el icono de elipse y seleccione **Eliminar**.

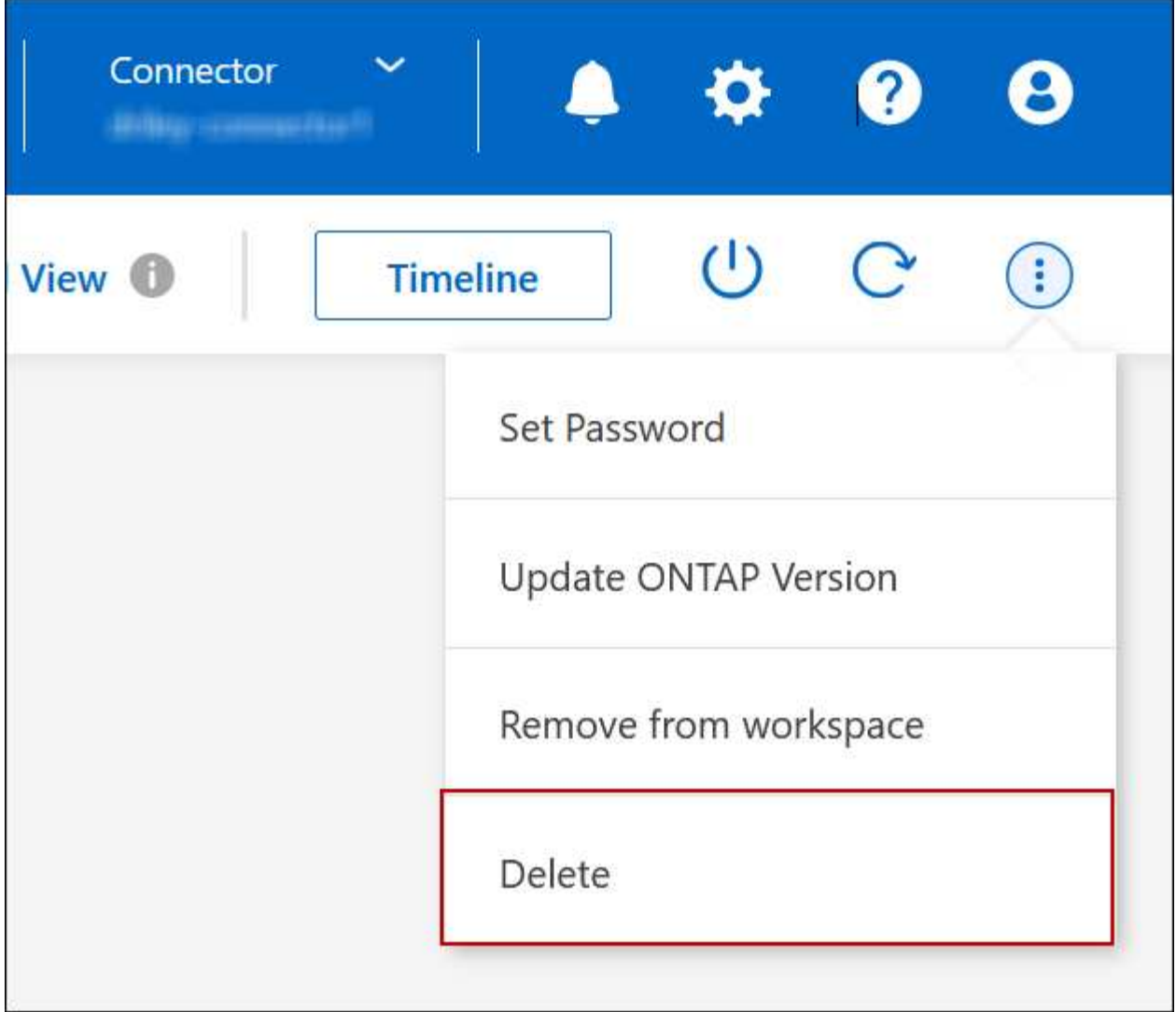

c. En la ventana Eliminar entorno de trabajo, escriba el nombre del entorno de trabajo y, a continuación, haga clic en **Eliminar**.

La eliminación del entorno de trabajo puede tardar hasta 5 minutos.

#### **Información de copyright**

Copyright © 2024 NetApp, Inc. Todos los derechos reservados. Imprimido en EE. UU. No se puede reproducir este documento protegido por copyright ni parte del mismo de ninguna forma ni por ningún medio (gráfico, electrónico o mecánico, incluidas fotocopias, grabaciones o almacenamiento en un sistema de recuperación electrónico) sin la autorización previa y por escrito del propietario del copyright.

El software derivado del material de NetApp con copyright está sujeto a la siguiente licencia y exención de responsabilidad:

ESTE SOFTWARE LO PROPORCIONA NETAPP «TAL CUAL» Y SIN NINGUNA GARANTÍA EXPRESA O IMPLÍCITA, INCLUYENDO, SIN LIMITAR, LAS GARANTÍAS IMPLÍCITAS DE COMERCIALIZACIÓN O IDONEIDAD PARA UN FIN CONCRETO, CUYA RESPONSABILIDAD QUEDA EXIMIDA POR EL PRESENTE DOCUMENTO. EN NINGÚN CASO NETAPP SERÁ RESPONSABLE DE NINGÚN DAÑO DIRECTO, INDIRECTO, ESPECIAL, EJEMPLAR O RESULTANTE (INCLUYENDO, ENTRE OTROS, LA OBTENCIÓN DE BIENES O SERVICIOS SUSTITUTIVOS, PÉRDIDA DE USO, DE DATOS O DE BENEFICIOS, O INTERRUPCIÓN DE LA ACTIVIDAD EMPRESARIAL) CUALQUIERA SEA EL MODO EN EL QUE SE PRODUJERON Y LA TEORÍA DE RESPONSABILIDAD QUE SE APLIQUE, YA SEA EN CONTRATO, RESPONSABILIDAD OBJETIVA O AGRAVIO (INCLUIDA LA NEGLIGENCIA U OTRO TIPO), QUE SURJAN DE ALGÚN MODO DEL USO DE ESTE SOFTWARE, INCLUSO SI HUBIEREN SIDO ADVERTIDOS DE LA POSIBILIDAD DE TALES DAÑOS.

NetApp se reserva el derecho de modificar cualquiera de los productos aquí descritos en cualquier momento y sin aviso previo. NetApp no asume ningún tipo de responsabilidad que surja del uso de los productos aquí descritos, excepto aquello expresamente acordado por escrito por parte de NetApp. El uso o adquisición de este producto no lleva implícita ninguna licencia con derechos de patente, de marcas comerciales o cualquier otro derecho de propiedad intelectual de NetApp.

Es posible que el producto que se describe en este manual esté protegido por una o más patentes de EE. UU., patentes extranjeras o solicitudes pendientes.

LEYENDA DE DERECHOS LIMITADOS: el uso, la copia o la divulgación por parte del gobierno están sujetos a las restricciones establecidas en el subpárrafo (b)(3) de los derechos de datos técnicos y productos no comerciales de DFARS 252.227-7013 (FEB de 2014) y FAR 52.227-19 (DIC de 2007).

Los datos aquí contenidos pertenecen a un producto comercial o servicio comercial (como se define en FAR 2.101) y son propiedad de NetApp, Inc. Todos los datos técnicos y el software informático de NetApp que se proporcionan en este Acuerdo tienen una naturaleza comercial y se han desarrollado exclusivamente con fondos privados. El Gobierno de EE. UU. tiene una licencia limitada, irrevocable, no exclusiva, no transferible, no sublicenciable y de alcance mundial para utilizar los Datos en relación con el contrato del Gobierno de los Estados Unidos bajo el cual se proporcionaron los Datos. Excepto que aquí se disponga lo contrario, los Datos no se pueden utilizar, desvelar, reproducir, modificar, interpretar o mostrar sin la previa aprobación por escrito de NetApp, Inc. Los derechos de licencia del Gobierno de los Estados Unidos de América y su Departamento de Defensa se limitan a los derechos identificados en la cláusula 252.227-7015(b) de la sección DFARS (FEB de 2014).

#### **Información de la marca comercial**

NETAPP, el logotipo de NETAPP y las marcas que constan en <http://www.netapp.com/TM>son marcas comerciales de NetApp, Inc. El resto de nombres de empresa y de producto pueden ser marcas comerciales de sus respectivos propietarios.